# Applying LAN Hot Fix 02 for Sage SalesLogix Version 7.5.3

Version 7.5.3.02 Developed by Sage SalesLogix User Assistance

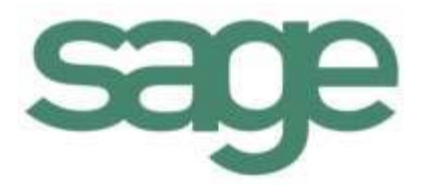

## **Applying LAN Hot Fix 02 for Sage SalesLogix Version 7.5.3**

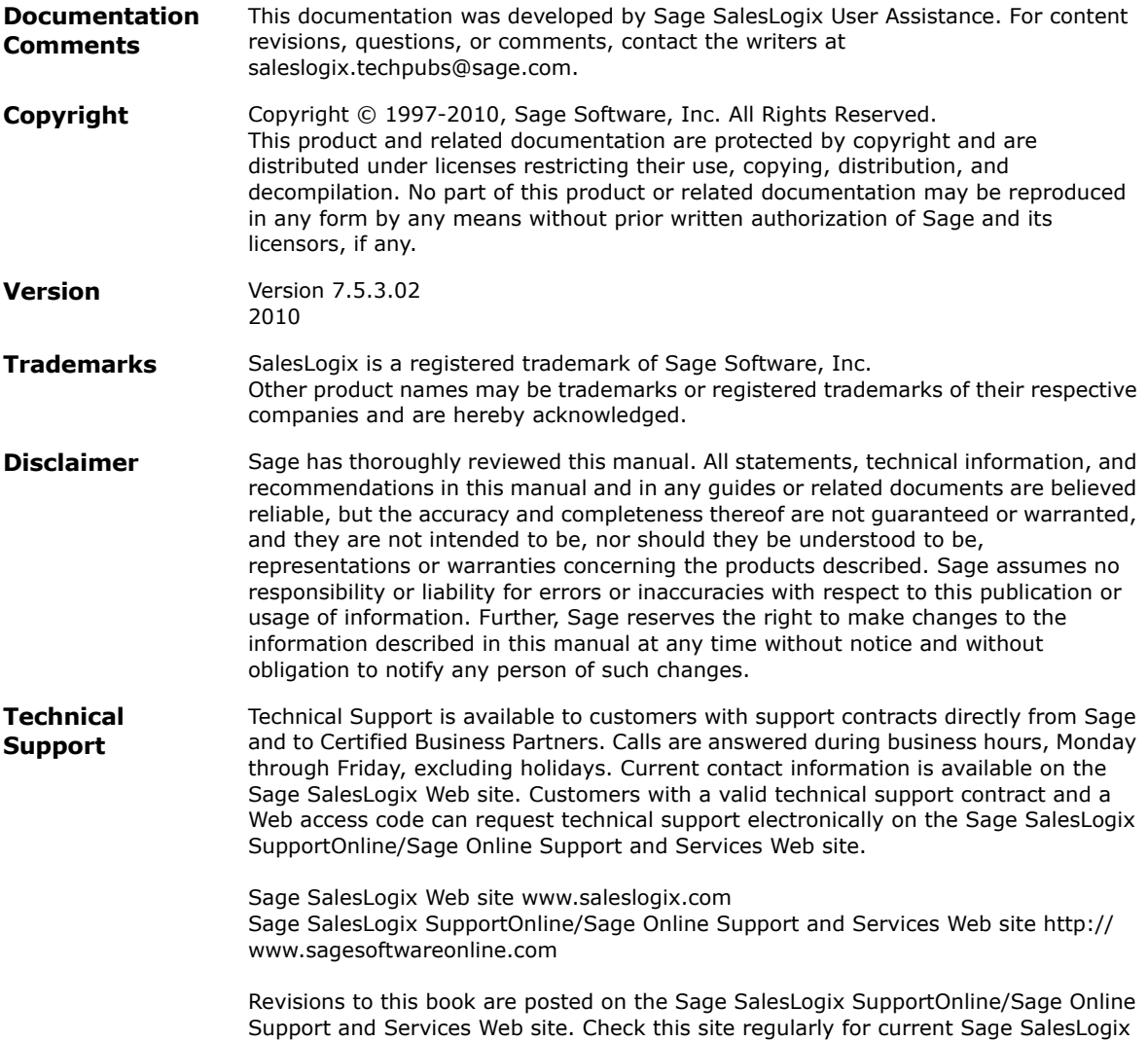

product documentation.

## **Applying LAN Hot Fix 02 for Sage SalesLogix Version 7.5.3**

This hot fix addresses the following issues:

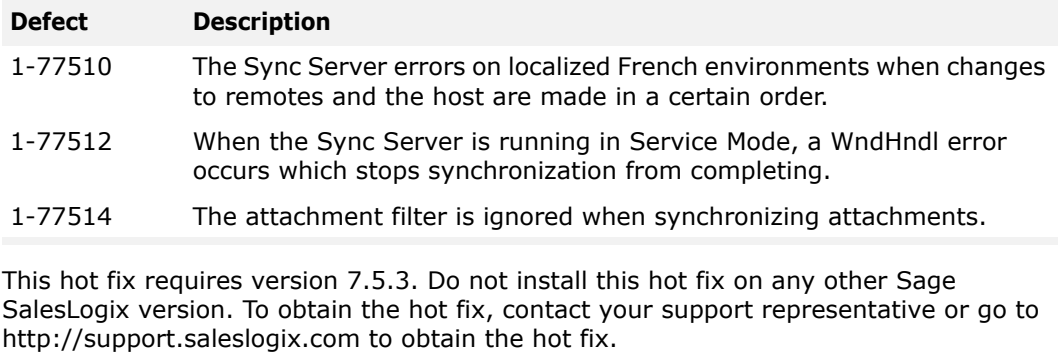

**Note** For best results, Sage highly recommends installing version 7.5.3 LAN Hot Fix 02 with 7.5.3 LAN Hot Fix 03.

#### **File Information**

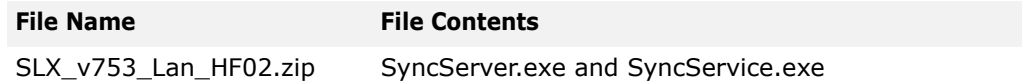

### **Applying the Hot Fix**

Apply the hot fix to all Synchronization Server computers.

#### **To apply**

- 1. Close all Sage SalesLogix applications on the computer to which you are applying the hot fix.
- 2. Extract the contents of the **SLX\_v753\_Lan\_HF02.zip** file to a temporary folder.
- 3. Navigate to the folder where you extracted the hot fix files, and then copy **SyncServer.exe** and **SyncService.exe**.
- 4. Paste **SyncServer.exe** and **SyncService.exe** to the ...\Program Files\SalesLogix folder.
- 5. When prompted by Windows, click **Yes** to overwrite the existing file.